## **[Transferring Unit Data](https://help.hygiena.com/manual/chapter-5-units/transferring-unit-data/)**

One of the ways you can transfer data is by copying it from a unit already in SureTrend. With the Copy Unit feature you can transfer program data (including users, locations, and plans) to another unit already in SureTrend or to a unit connected to SureTrend via USB cable.

Click **Discover** to transfer data to a unit connected via USB cable. To transfer to a unit already in SureTrend select it from the **Serial No.** drop-down box. Click **Copy** once you are ready to proceed and copy the data.

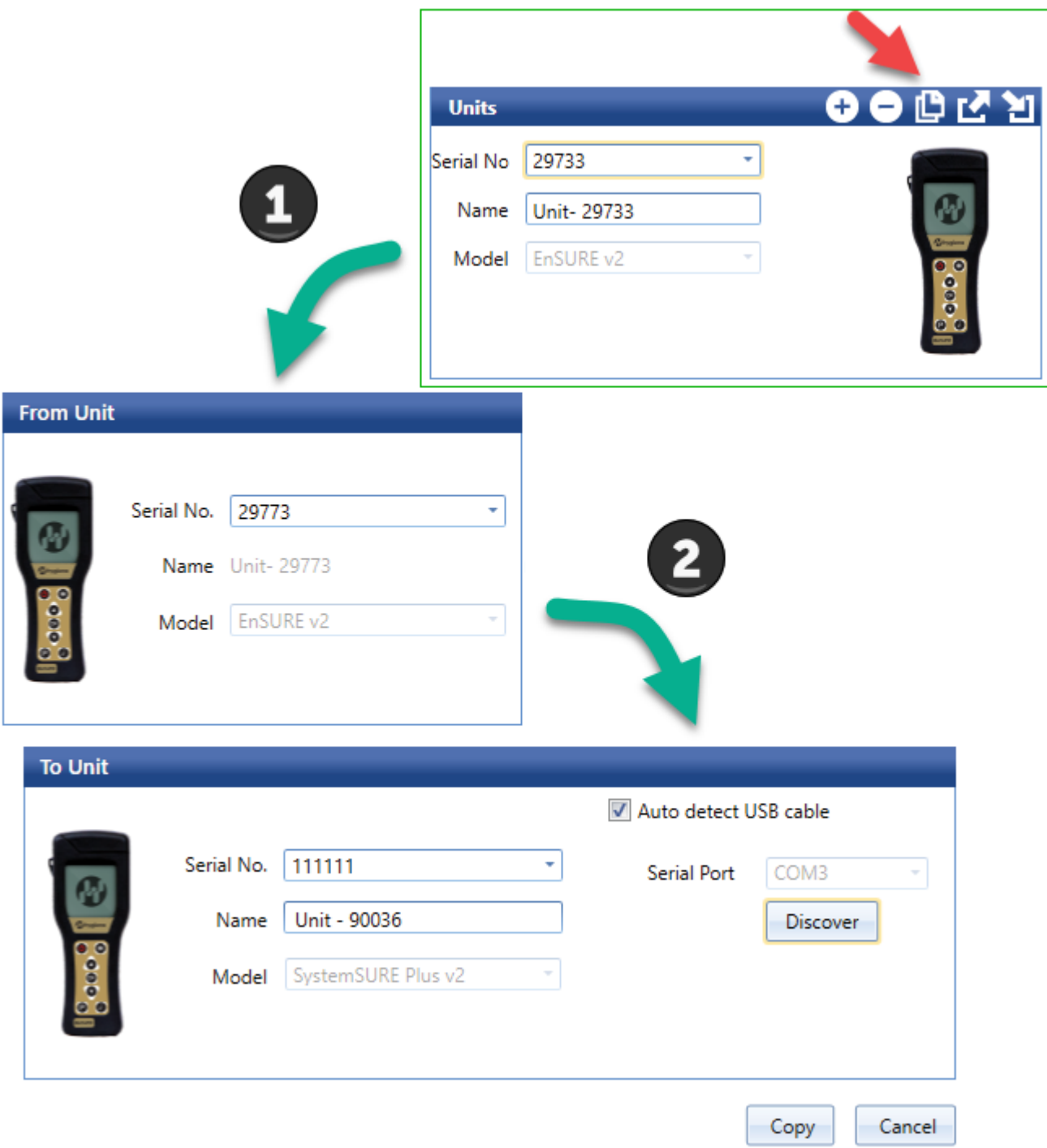

Once the copy is completed do a sync to transfer the data onto your unit.